# 発掘調査現場における断面実測図作成に関する実験

‐深見遺跡 2019-1 作図方法の検討‐

## 高村 勇士・目取眞 有香

#### 1.はじめに

 本稿は、大阪府茨木市に所在する深見遺跡の発 掘調査(深見遺跡 2019-1)において行った、断 面実測方法に関する実験の報告である。

 ここで実験するのは、実測図における線の描画 についてであり、主に調査補助員等が実施する作 業に焦点を当てる。そのため、断面の観察や分層 の作業、断面情報の注記などの調査員が微細な点 を実見して書き入れる作業については考慮してい ない。実験の対象物は、B区南東部の調査区東壁 約5m である。この対象について、①遺構くんの 多点補正という機能を使用した実測(以下、①と いう。)、② SfM-MVS を使用した実測(以下、②と いう。)、③手実測(以下、③という。)の3種類 の実測方法を用いそれぞれ実測を行い、その実測 方法や成果を比較する(註1)。なお、③につい ては、実測者の経験や技能が大きく左右されると 考えられるため、❶発掘調査経験 18 年の実測者 (以下、実測者❶という。)、❷発掘調査経験4年 目の実測者(以下、実測者2という。)、3発掘調 査経験1年目の実測者(以下、実測者❸という。) の3名によって行った。また、実測者❷は①及び ②の実測者と同一である。したがって、手書きと デジタルトレースという違いがありながらも、断 面情報の理解度やその表現方法という点では、③ の実測者❷の実測図と①及び②の実測図の間には 差がないと想定できる。また、実測図の精度を評 価するうえで、5点の検証点を任意で設けた。こ の検証点は別にトータルステーション(以下、TS という。)で座標値を測定し、①、②の実測では 描画のための測点としないこととする。

 近年、デジタル技術を活用した遺構実測方法が 急速に広まってきたことを背景に、手実測などの 従来の手法に拘泥せず、三次元計測等を活用し、 より適切な手法を選択すべきことが指摘される (金田 2017)。その一方で手実測の有用性が説か れる事もある(渡部 2020)が、いずれにしても 現実的には必ずしも常に最適な手法が選択できる とは限らず、調査は様々な制約を受ける。このよ うに考えた時、実際の発掘調査現場において、ど れほどデジタル技術を活用する価値があるのか、 必ずしも明確になっていないと思われる。このこ とから、深見遺跡 2019-1 における最良の実測方 法の選択にあたり、明確な根拠を得ようと考えた。 これが本実験の動機である。そして、本稿のねら いは、実際の行政発掘の現場においてデジタル技 術を活用した実測方法と従来の実測方法を実見し 比較することにより、デジタル技術を活用する価 値を、一つの事例を示すことにより可視化するこ とである。

#### 2. 実測図作成実験

 実測図作成実験は、深見遺跡 2019 − 1 のB区 において、2020 年8月 19 日の 11 時より行った。 天候は快晴であった。対象は上記のとおり、B区 南東部の調査区東壁約5m である。

ア ①の作業実験

 まず、①を実測者❷が1人で行った。実測の手 順は以下のとおりである。

- 1 対象物の周囲に対標6点を設置する。
- 2 対標の座標値を TS によって測量する。
- 3 天端5点と底端9点を測量し、遺構くんに より線を描画する。
- 4 コンパクトデジタルカメラを調査区壁面と 平行に構え、対標が全て入る写真を撮影す る。予備で3枚撮影する。

 以上の1から4まで外業工程を約 18 分で終え た。なお、実測者2はこの実測方法について、十 分に経験している者である。

 内業は実測者❷が現場事務所で行った。この作 業は、現場以外でも実施可能であるが、発掘調査 を効率的に行うためにも、環境が許せば即座に確 認できる方が望ましいため、通常は現場事務所で 実施することが多いと想定される。作業の手順は 以下のとおりである。

 1 取得した対標の座標点を遺構くんの機能で 写真に入力し、コンパクトカメラで撮影し た写真の歪みを補正する。同時に、対標の 座標値よりスケールを取得する。

2 歪み補正された写真を基に遺構くんでデジ

## タルトレースする。

 上記の作業を約 52 分で終えた。外業と内業を 合わせて、約 70 分で実測図が完成した。この過 程で検証及び再編集のために保存すべきデータ は、補正前の写真画像、デジタルトレースを行っ たデータなど合わせて 29.5MB である。

イ ②の作業実験

2020年8月21日15時30分より実測者2が② を実施した。この日も快晴であった。外業の作業 工程は、以下のとおりである。

- 1 Metashape 用の対標「マーカー」5点を対 象物に設置する。
- 2 マーカーの座標値を TS によって測量する。
- 3 天端5点と底端9点を測量し、遺構くんに

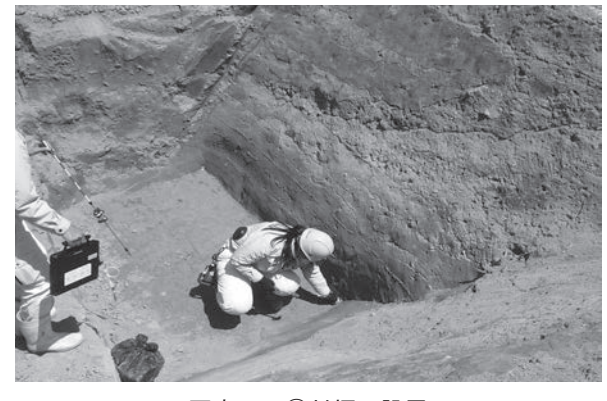

写真1 ①対標の設置

より線を描画する。

 4 写真 36 枚を、角度を変え、かつ撮影範囲 が重複するように撮影する。

以上の1から4までの外業工程を約 16 分で終

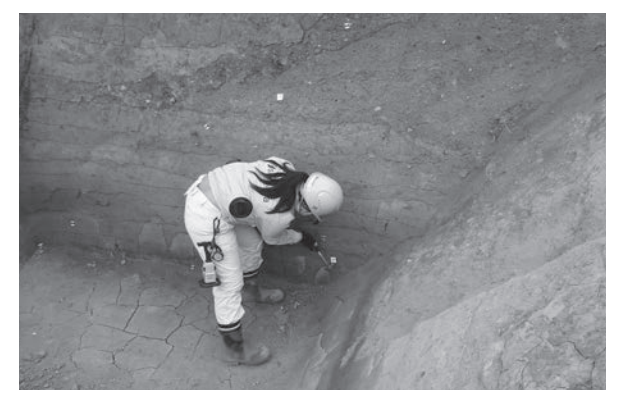

写真4 ②マーカーの設置

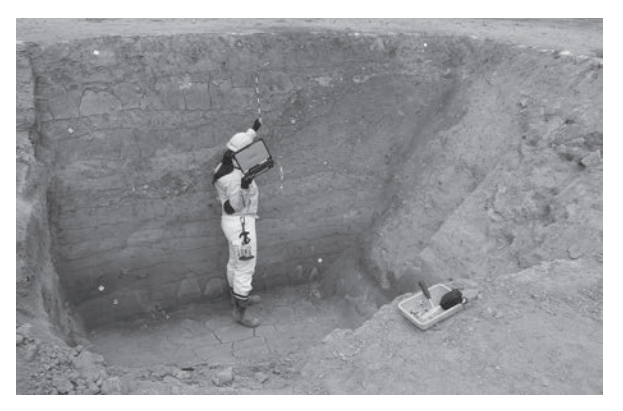

写真5 ②マーカー座標値の測量

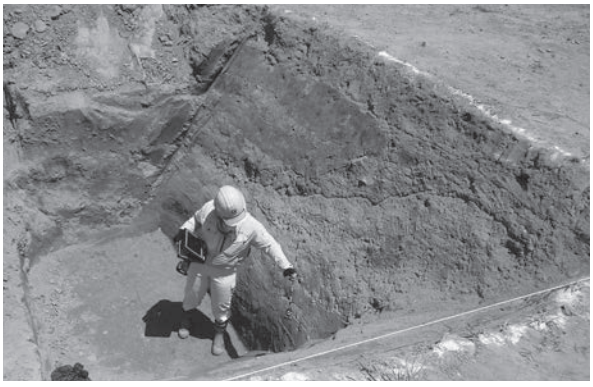

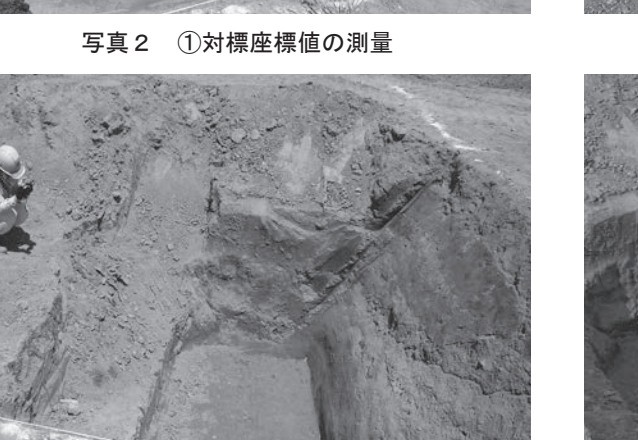

写真3 ①写真撮影

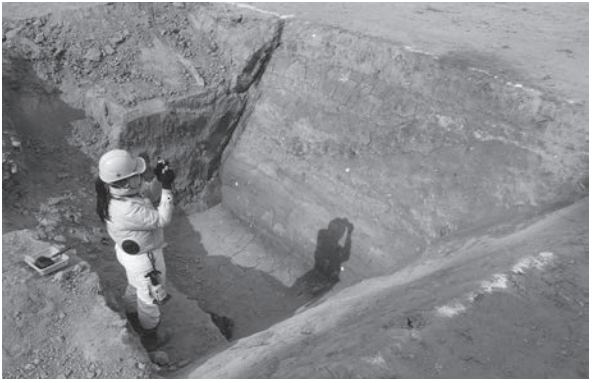

写真6 ②写真撮影

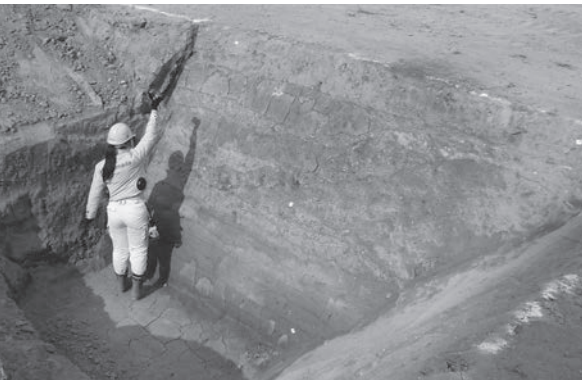

写真7 ②写真撮影(マーカー接写)

えた。

 次に内業として以下を実施した。この作業には、 高性能で一定の処理速度を持つ PC(以下、高性 能 PC という。)が必要なため、現場事務所で全て を実施するのは困難である。少なくとも、以下の 1及び2については、高性能 PC が所在する場所 で行う必要がある。

- 1 写真を高性能 PC に取り込んで、Metashape で処理をかけ、3D データを作成する。
- 2 3D データ上でマーカーに座標値を入力 し、3D データに座標軸とスケールを持た せる。
- 3 OBJ 形式で書き出す。

 以上の1から3までの作業は約 12 分かかっ た。なお、Metashape の精度は実用的な中程度の 精度とした(註2)。このデータ容量は、OBJ 形 式で 33.5MB である。この他、素材の写真 36 枚、 Metashape データ、合計 743MB が検証及び再編集 のために保存しておくべきデータである。この後 は、一般的な PC で編集可能な以下の作業を行っ た。

- 4 CloudCompare を使用し、OBJ 形式のファイ ルからオルソ画像(JPEG)を作成する。
- 5 遺構くんに座標値を入力してスケールを取 得し、そのデータと4のデータをデザイン ソフトに貼り付け、デジタルトレースを行 う。

 上記4及び5の作業には、約 38 分かかった。 1から3の作業と合計して約 50 分である。

ウ ③の作業実験

 2020 年8月 19 日 13 時よりレベルを用い、対 象物に T.P.+10.4mと 9.8mの位置に釘を打ち込み、 水糸とエスロンを張るなど、③のための設定を行 った。

15 時より③を開始した。1番目は実測者❶で ある。この時、❶の他1人が実測の補助を行った。 WBGT31℃を超える酷暑のため、実測作業中に数度 の休憩を挟み、作業は日をまたぎ、2020 年8月 20 日 11 時に終了した。実測時間は実働で約2時 間であった。

次に、実測者8によって11時 30分より3を開 始した。この時、実測者❸の他1人が実測の補助 を行った。この日も酷暑であり、多くの休憩を 取らざるを得なかった。そのため、実測作業は 2020 年 8 月 21 日 15 時 30 分まで及んだ。実測時 間は実働で約5時間 30 分であった。

次に、実測者2によって 2020年8月 24日10 時 30 分より③を開始した。実測作業は休憩を挟 みながら、その日の 15 時 45 分に終了した。実測 時間は実働約2時間 30 分であった。

3. 実測図作成実験結果の分析

ア 実測図の精度

 ①、②、③の3種類の方法で実測図を作成した が、その成果について検討を加える。まず、事前 にもうけた検証点との誤差を以下の表1によって 比較したい。この誤差が少なければ、実測図とし て正確であると言える。

表1において、もっとも検証点における誤差が 少ないのは②である。実寸で最大 12.806 ㎜、平 均 6.144 ㎜の誤差である。S=1/20 の実測図では 最大 0.6403 ㎜の誤差であり、これは方眼紙にお ける1目盛もズレておらず、ほぼ正確な実測図と 言えるであろう。これに対して、①は実寸の平均 誤差は 20 ㎜、S=1/20 の実測図で最大 2.2 ㎜の誤 差があり、①と②はいずれも PC を利用した実測 方法ながら、その手法やベースとして使用する写 真の枚数に差があるためか、歴然とした差が生じ

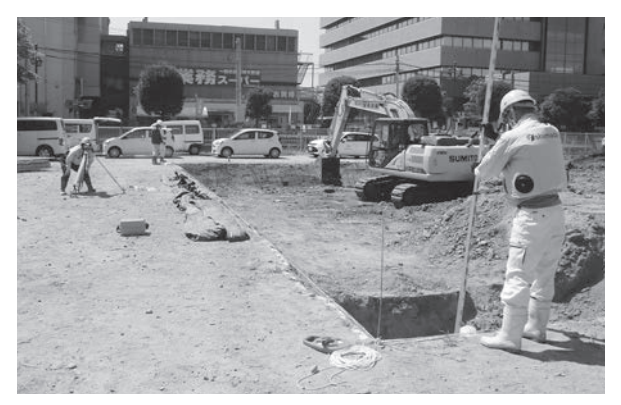

写真8 断面実測のための設定

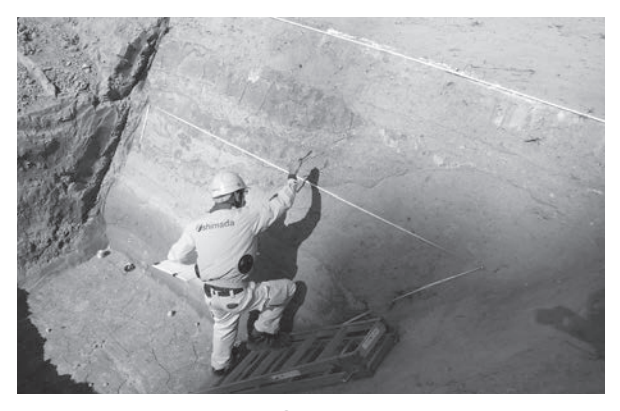

写真9 ③ - ❶断面実測

ている。①は No. 3と No. 5の誤差が大きいこと が注目できる。図 1 のとおり、No. 3の位置は対 象とした断面のほぼ中央であり、No. 5の位置は 対象とした断面の右隅である。No. 3については、 撮影者のほぼ正面に位置し、通常の写真であれば 歪みがもっとも少ない位置であると思われる。し かしながら、今回の実験において TS で取得した 座標値と他の検証点と比較してやや誤差が大きか ったことは、補正のために使用した天端と底端の 点(以下、補正点という。)からの距離が他の検 証点より遠かったため、本来歪みの大きな対象の 端が補正点に引き付けられた結果、中心に位置す る No. 3の誤差が大きくでてしまったと考えら れるのではないだろうか。また、No. 5について は、写真 10 を見ると、調査区壁面は、崩落の危 険を回避するため大きく傾斜をつけて掘削してい るが、向かって右下端の方だけ断面の角度が垂直 に近くなっているように見える。すなわち、右下 の端だけ削りすぎてしまって局所的に角度が大き く異なっていたということである。これに対して、 遺構くんの多点補正という機能が処理しきれなか ったことが、誤差を大きくした原因と考えられる

#### 表1 検証点照合表

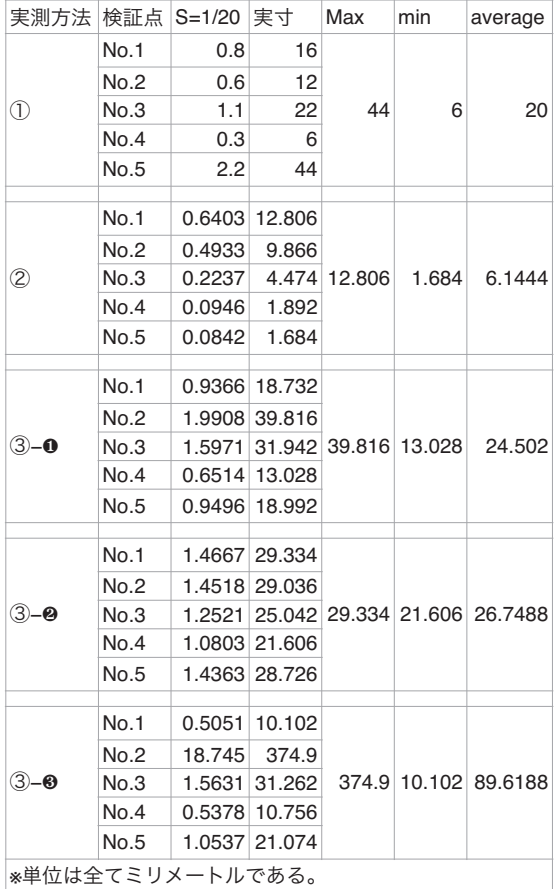

のではないだろうか。以上の憶測が的を射ている ものであるならば、天端と底端以外に中心につい ても補正点を設けること、調査区壁面の傾斜をで きる限り均一にすることなどの対策をとることに よって、①の手法においても誤差を抑えることが できるのではないだろうか。

 このように、今回の実験においては①の手法に おいて、やや誤差が生じたが、従来の手実測と比 較すると、その誤差に大差はない。③の場合、経 験の豊富な実測者❶であっても、実寸の平均誤差 で 24.502 ㎜、S=1/20 の実測図で最大 1.9908 ㎜ の誤差である。

イ 実測図作成にかかる手間と時間

 ③の場合、設定も含めると最低2人は必要であ る。これに対し①や②は、自動追尾機能のある

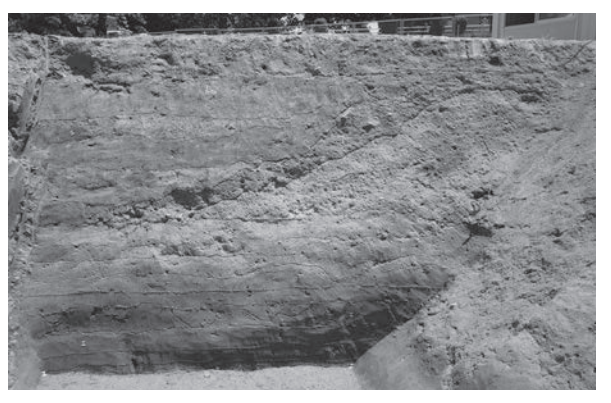

写真 10 ①補正前写真

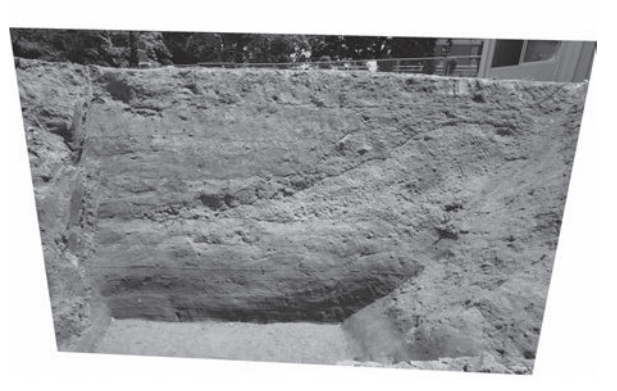

写真 11 ①補正後写真

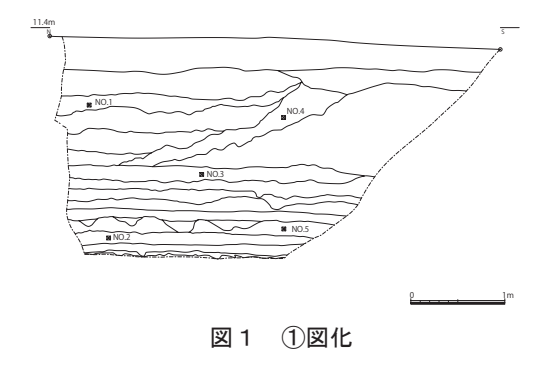

TS を用いることにより、全てを実測者1人で終 えることが可能である。また、設定自体も①や② は TS と対標の設置のみであるのに対し、③はレ ベルの設置と任意の高さに釘を打ち込み固定し、 水糸やエスロンを張るといった作業が必要とな る。対象物が調査区の壁断面等のように大きけれ ば設定する箇所も増え負担は増大する。また、① や②は天候や気候などの影響を大きく受ける外業 にかかる時間は 18 分と 16 分であり、③と比較す ると非常に少なく、実測者の負担も大きく削減さ れると想定できる。また、内業はどのような天候、 気候であっても、環境が許すならば、たとえ深夜 や早朝であってもフレキシブルに作業が可能であ るうえ、現場で取得したデータを送信して、別の 整理作業場で実測者とは別の担当者が実測図を作 成するなどの分業も可能である。

 実測図作成にかかる時間については、表2を見 れば一目瞭然である。①や②は実働時間で 70 分 と 66 分に対し、3は経験豊富な実測者❶であっ ても約 120 分かかる。しかも、この 120 分は実働 時間であって、実験日のような酷暑であれば休憩 を数度挟む必要があり、天候や気候などによって 実際にかかる時間はさらに多くなり、日をまたぐ こともあった。

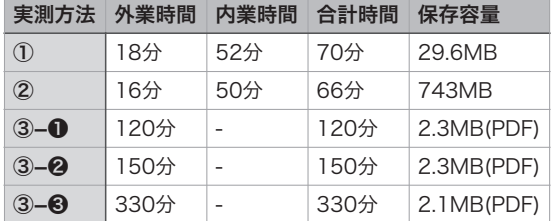

## 表2 実測所要時間比較表

### ウ 実測図の利用と保管

 ③は現場で方眼紙に手描きするため、その成果 品は実測された方眼紙である。現在は、報告書を 作成する際にデジタルデータとすることがほとん どであるため、その方眼紙をスキャンし、デザイ ンソフトによりデジタルトレースをする必要があ る。一方、①や②は、デジタルデータにより生成 され、ダイレクトに報告書等の編集に利用できる。 また、②の実測図作成方法はその過程に3D モデ ルを生成する。これを AR (拡張現実)等の素材 として提示するなど、普及啓発事業にも転用可能 である(註3)。

これらの実測図の保存について鑑みると、③は

方眼紙そのものを図面ケース等に収納し保管す る。このため、図面を収納する適切な場所の確保 が必要となる。今後増加し続ける遺物を含めた資 料保管場所の問題は非常に切実であるが、埋蔵文 化財の破壊と引き換えに得られた重要な資料であ るため、原図の永年保管は避けられない。また、 大規模災害による水損や焼亡、経年劣化等に備え て、デジタルデータ化し保存することも検討しな ければならない。

 一方、①や②については、生成されたデータを 保管するほか、資料保存における冗長性を確保す るために、必要であればプリントアウトして紙で も保存可能である。ただし、根本的には生成され たデータを更新しながらデータ自体を長期に保存 可能な仕組みを作る必要があるのは言うまでもな い。

#### 4.むすび

 調査区壁面や遺構断面の実測図作成について、 ③は時間がかかるうえに、誤差を生じさせる要因 が多く、釘や水糸、エスロン等の設定や、天候や 暑さ、寒さなどの自然環境、傾斜が大きい・高さ があるなどの対象物の条件、さらに実測者の技能 や性格、体調、疲労、焦りなど多様である。これ らの誤差を生じさせる要因は、個々に解決するこ とが容易ではないため、これまで等閑視されてき た、若しくは諦められてきたきらいがある。これ に対して、①や②は、外業における時間の消費が 少ないだけでなく、図化までの外業内業を合わせ ても実働時間が圧倒的に少ない。これは、実測者 の負担を大きく削減するのみならず、効率的な発 掘調査現場運営に大きく貢献する。実測作業によ り掘削作業が中断されることが少なからずある が、その中断時間が少なく、次の掘削作業に移る ことができる。確かに、確実に記録されているか、 図化し得るかの確認作業が必要ではあるが、その ための保険的な記録を取得するなどの工夫をした うえで、先に進むことは可能であろう。また、②は、 高性能 PC がなければ効率的ではないため、一旦 発掘調査現場を離れる必要が出てくるという難点 もあるが、①ならば現場において、その日のうち に補正された写真ないしは図化が確認できる。対 象物等によって、①と②を選択できる環境を作る ことが、今回与えられた環境の中では最良と言え

るであろう(註4)。

 さらに重要なことは、①や②は記録に要する時 間が少ないことにより、脆弱な資料が持つ情報や、 自然環境の中で変化する土色などの断面情報を新 鮮な状態で記録することができることである。出 土資料は、出土後すぐに微細ながらも劣化が始ま り、徐々に情報が失われていく。具体的には、外 気に触れることや、掘削、記録前の精査などにお いても劣化する。記録に日をまたぐほど時間がか かってしまえば、シート養生すら劣化の原因とな る。出来うる限り出土後時間をおかずに記録する ことにより、当該資料から最大限の情報を引き出 すことができるのである。

 以上のように、断面情報の記録作業における従 来の方法である③と、近年急速に普及している① や②を比較した時、後者の方が圧倒的に実用的で あることは明らかである。ただし、後者の場合は、 TS はもちろん、遺構くんや Metashape などのソ フトや高性能 PC など初期的な投資が多く必要で あり、今すぐにすべての発掘調査現場で実用でき るものではないかもしれない。また、機材やソフ トがあってもそれに習熟した人材も必要となる。 全ての発掘調査現場で実用できるまでには、まだ 一定の時間を要するであろうが、それであっても、 ①や②の有用性は非常に高く、有用性の実証や積 極的な活用などを含めた上記の障害を取り除く努 力が必要であろう。

付記 本稿における実験においては、茨木市企画財政 部市民会館跡地活用推進課及び、株式会社島田組並び に、同調査室の丹生泰雪、永田紀博、中瀬真奈の諸氏 の協力を得た。記して感謝したい。

註

1)断面実測で主に使用していたソフトと機材は以下 のとおりである。

《ソフト》

ア 遺構くん 2019 F タイプ ‥ TS と連携させて使 用した電子平板ソフト。

イ Metashape Pro 版 ‥ 多数の画像から3D デー タを作成し、座標(スケール)を与えるソフト。

ウ CloudCompare ‥ Metashape Pro で作成した3D データから、オルソ画像(JPEG)を作成する際に使用。 フリーソフト。

エ AdobeIllustrator … オルソ画像トレースの際 に使用。

《機材》

ア TOPCON Geodetic Total Station GT-1000 シリー ズ ‥ 遺構くんと連携させて使用したトータルステ ーション。自動追尾機能が搭載されている。

イ RICOH GR Ⅲ ‥ Metashape 用の写真撮影に使 用したデジタルカメラ。現場での三次元計測のため、 JPEG で撮影・処理を行った。

ウ 高性能 PC ‥ メモリ 256GB、CPU Xeon、グラフ ィックボード GeForce RTX2080 Ti ×2枚を搭載した PC を使用した。

2)現場での記録図化作業(3Dデータ→線描画変換)は、 作業効率を考慮して 3D データを作成している。ただ し 3D データの元となる写真画像については、APS-C サ イズのセンサーを持つデジタルカメラを使用し可能な 限り高画質・高精細な画像の取得を実施している。

 Metashape を用いた解析手順はおもに、①写真のア ライメント→②高密度クラウド構築→③メッシュ生成 →④テクスチャのマッピングとなる。今回の実験で使 用した 36 枚の写真でのモデル作成では①写真のアラ イメントについては「高」で実施した。その後の処理 である、②高密度クラウド、③メッシュ生成を「低」「中」 「高」で行った場合の時間を比較すると (PC のスペッ クにより処理時間が大きく変わるため具体的な時間を 示すことは避ける)、「中」を 1 とした場合「低」では 0.34、「高」で 3.33 となり 3 倍程度の違いが見られた。 「低」で処理したものに、テクスチャを貼り付けたもの でも図化作業の素図として十分耐え得るものだが、後 の検証や細部のディテールの表現を行う必要があれば 「中」以上での処理が必要である。

 生成されるファイルデータのサイズについては、フ ァイル形式の種類にもよるが、「高」で処理したもの は「中」で処理したものに比べ約 5 〜 8 倍程度データ 量が大きくなる。遠隔地や異なる作業者へのデータ受 け渡しを考慮すると、現環境において「高」で処理し たデータを扱うことは現実的ではない。よって「中」 での処理が、後のワークフローに乗せやすく現段階で は実用的であると判断する。

 大前提として、Metashape での処理は撮影した写真 の精度に大きく左右される。そのため文化財の記録写 真同様、ブレが少なくピントの合った精度の高い写真 を撮影するよう心がけなければならない。Metashape に用いる画像は、現段階では JPEG での撮影を行って

いるが、重要遺構に対しては RAW での撮影・処理を行 うなど、臨機応変な対応が求められる。

3)実際に深見遺跡の発掘調査では、井戸遺構のたち 割り部分について、実測図作成のために作成した3D データを AR の素材として活用した。具体的な方法と して、作成した現地説明会リーフレット等の写真を AR アプリで読み込むことにより、3D 化した井戸遺構た ち割りのモデルを手持ちのスマートフォンやタブレッ トで見ることが可能となり、各自がスケールや角度を 自在に操作できるような仕掛けにした。仕掛けがある ことやアプリについての周知に関する問題や、アプリ によって埋め込めるデータ容量に制限があるなどの問 題が表出したが、コロナ禍において、機材を共有する ことがなく、各自が自身の所有する機材で見ることが できるという利点は大きいと思われ、今後も工夫を重 ねて活用していきたいと考えている。

4)深見遺跡 2019-1 においては、記録作成を要する断 面のうち、その対象が大きいもの、すなわち調査区壁 面等については、②によって断面情報を記録した。遺 構断面等の小規模なものについては、以下の追加実験 を実施した。

 追加実験は、小規模な遺構断面に対象を変え、再度 ①、②、③の手法でそれぞれ断面図を作成した。この 実験については、任意で設定した検証点3点との誤差 と、TS を立てることや、水糸の設定等を含めた外業と 内業の所要時間を計測した。その結果、表3のとおり、 ①平均誤差(実寸)2.828333 ㎜、所要時間 22 分、② 平均誤差(実寸)1.247 ㎜、所要時間 43 分、③平均誤 差(実寸)4.025 ㎜、所要時間 26 分であった。なお、 これは全て実測者❷が行った。

 この結果を検討すると、精度については、対象の大 きなものと同様に②→①→③の順で高いと考えられる が、その所要時間については、①→③→②の順で早く、

#### 表3 追加実験比較表

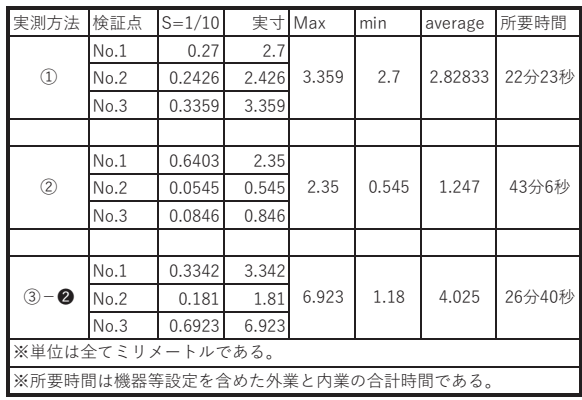

②と③の序列が入れ替わる。しかも、②については、 ①の2倍近くの時間を要していた。

精度についてさらに詳細に表3を見てみると、①に ついては、確かに②に劣るように見えるが、その誤差 は、実寸で最大 3.359 ㎜であり、調査区壁面の実測図 において②の実寸最大誤差である 12.806 ㎜をはるか に下回り、①についても、小規模な対象であればその 精度は非常に高いものであると考えられる。これに加 えて、①②③のうち最も所用時間が少ないことを考え れば、数多くの遺構の断面情報を記録することを思う とき、小規模な遺構の断面情報を記録する手段として ①が妥当であると判断できる。

 これに加え、遺構くんの描画機能で遺構断面図を作 成することも実験した。TS の設定から結線作業までに かかる時間は、約 19 分と最も少ない。また、計測作 業自体も①や②と異なりマーカー等の設置が不要で簡 便である。ただし、TS で測量した点を入力するもので、 その点自体は問題ないが、実測者がどれほど経験を積 んでいるか否かに関わらず、よほど測量点を増やさな い限り、分層線がやや簡略化されており、微細なとこ ろで多くの違和感が残る。

 これらの追加実験の結果を踏まえ、深見遺跡 2019-1 においては、掘り方以外に分層線が見えないようなや や「簡単」な遺構等は、遺構くんの結線機能により描 画し、分層線を多く描き入れる必要のある小規模なも のは①、調査区壁面など規模の大きく分層線も多く描 き入れる必要のあるものや、中に遺物が多く見えるも のなど「複雑」なものは②によって断面図を作成した。

 深見遺跡 2019-1 で採用した手法が成功しているの か、悪手であったのか(断面実測図作成方法が同一調 査の中で区々であることは、再検証する際に影響はな いだろうかと危惧してはいる)は、保存された図面を 検証する未来の人が判断されるであろうが、このよう に、調査員や実測図作成者が、対象や環境によって最 も適切なものを選択するために、新しい技術を積極的 に勉強し取り入れ選択肢を増やしていくことが肝要で あると自分を納得させている。

参考文献(五十音順)

金田明大 2017「遺跡・遺構の計測」『季刊考古学』第 140 号 雄山閣 pp.46-49

渡部展也 2020「考古学・文化財におけるデジタル計測 と情報活用の現状」『経済史研究』 第 23 号 大阪 経済大学日本経済史研究所 pp.57-87